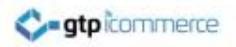

# How to Export Contacts from a Single Category

GTP iCommerce instructions on how to export contacts from one category

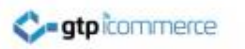

# Exporting Contacts

• A list of the contacts currently stored in the CMS can be accessed and downloaded from the a single contact under Export Contacts header within the Contacts tab.

# Open 'A single Category' page

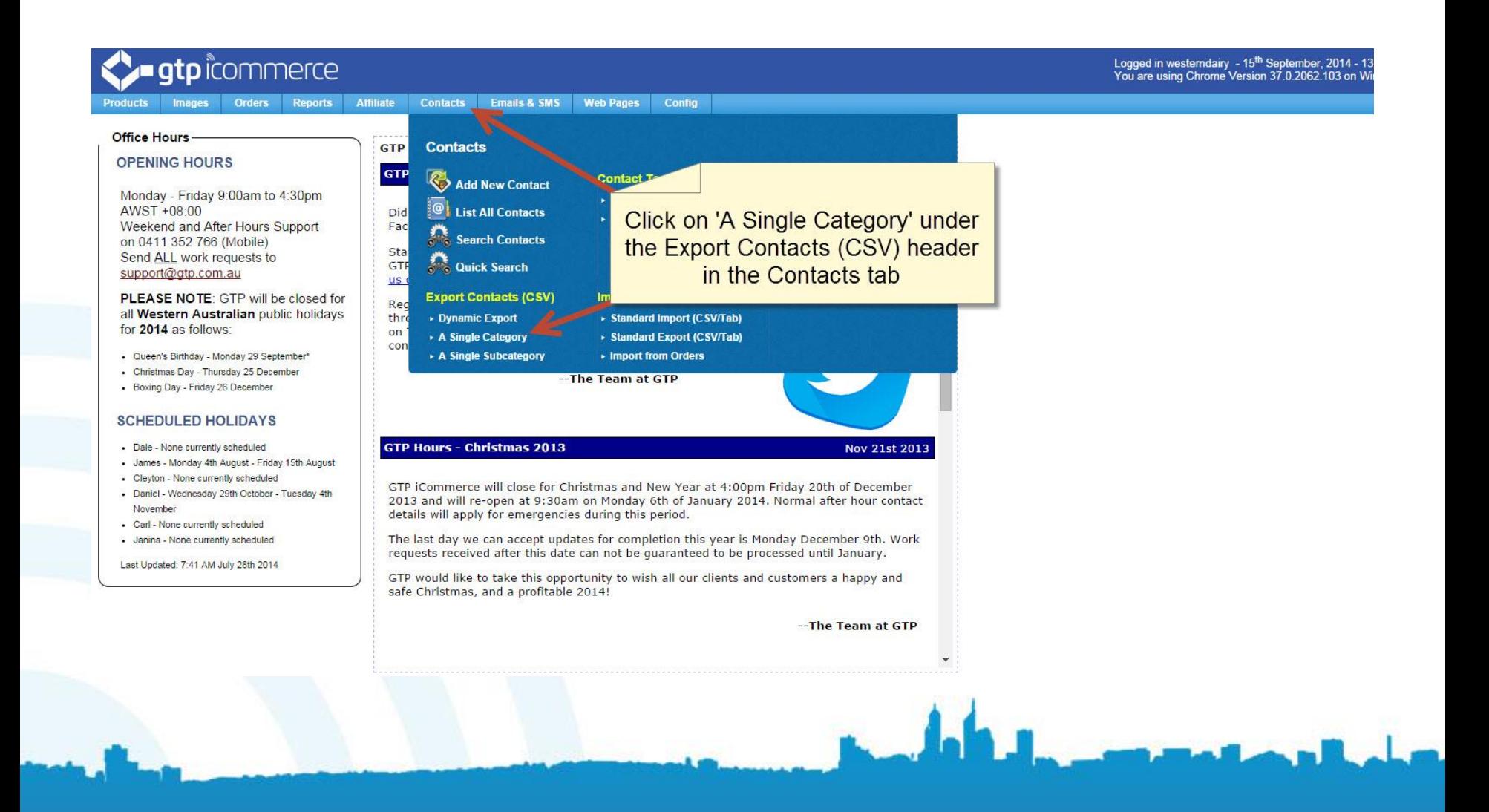

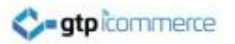

# Select a Category and Fields

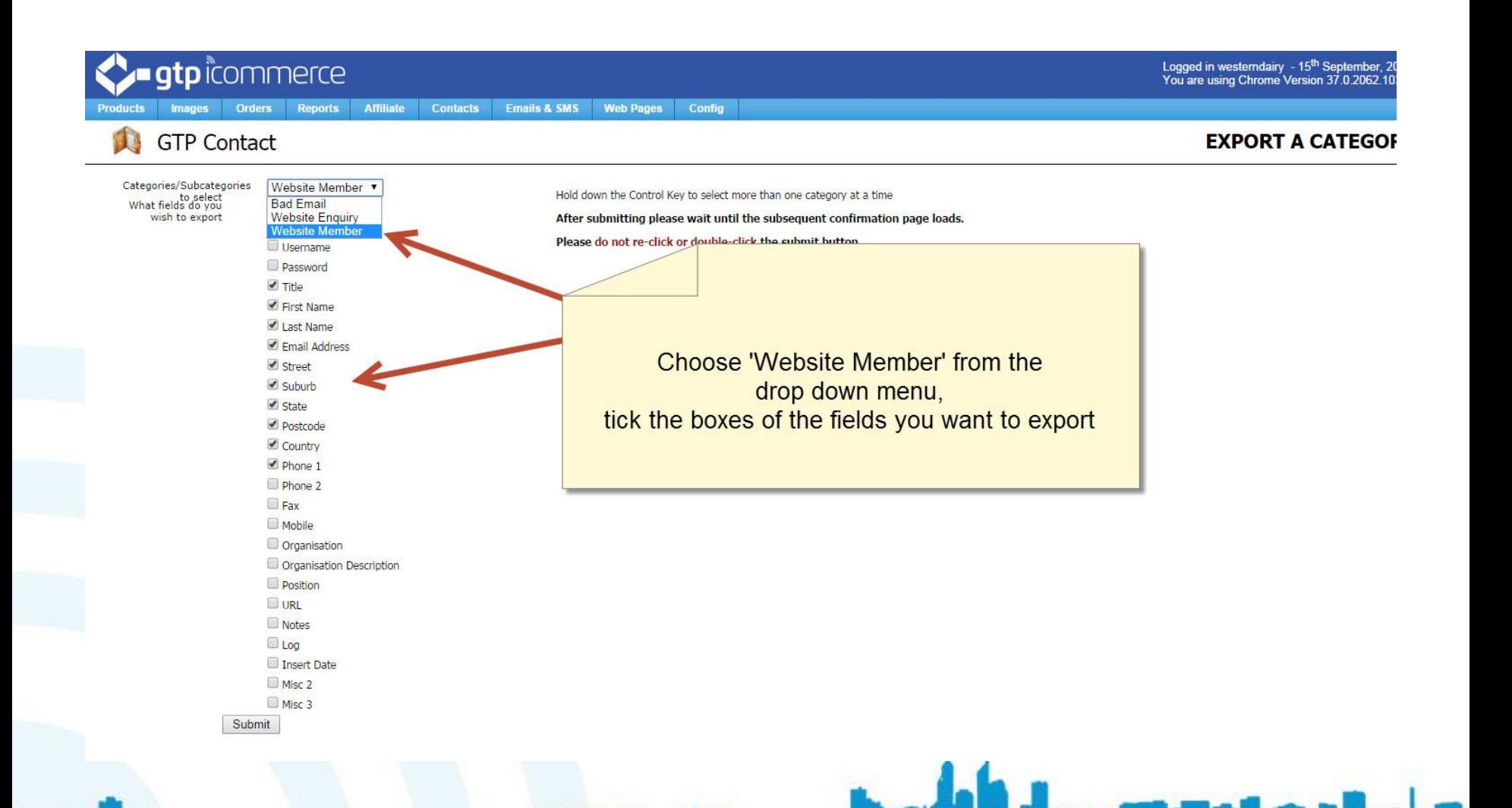

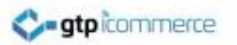

#### Submit the Export Request

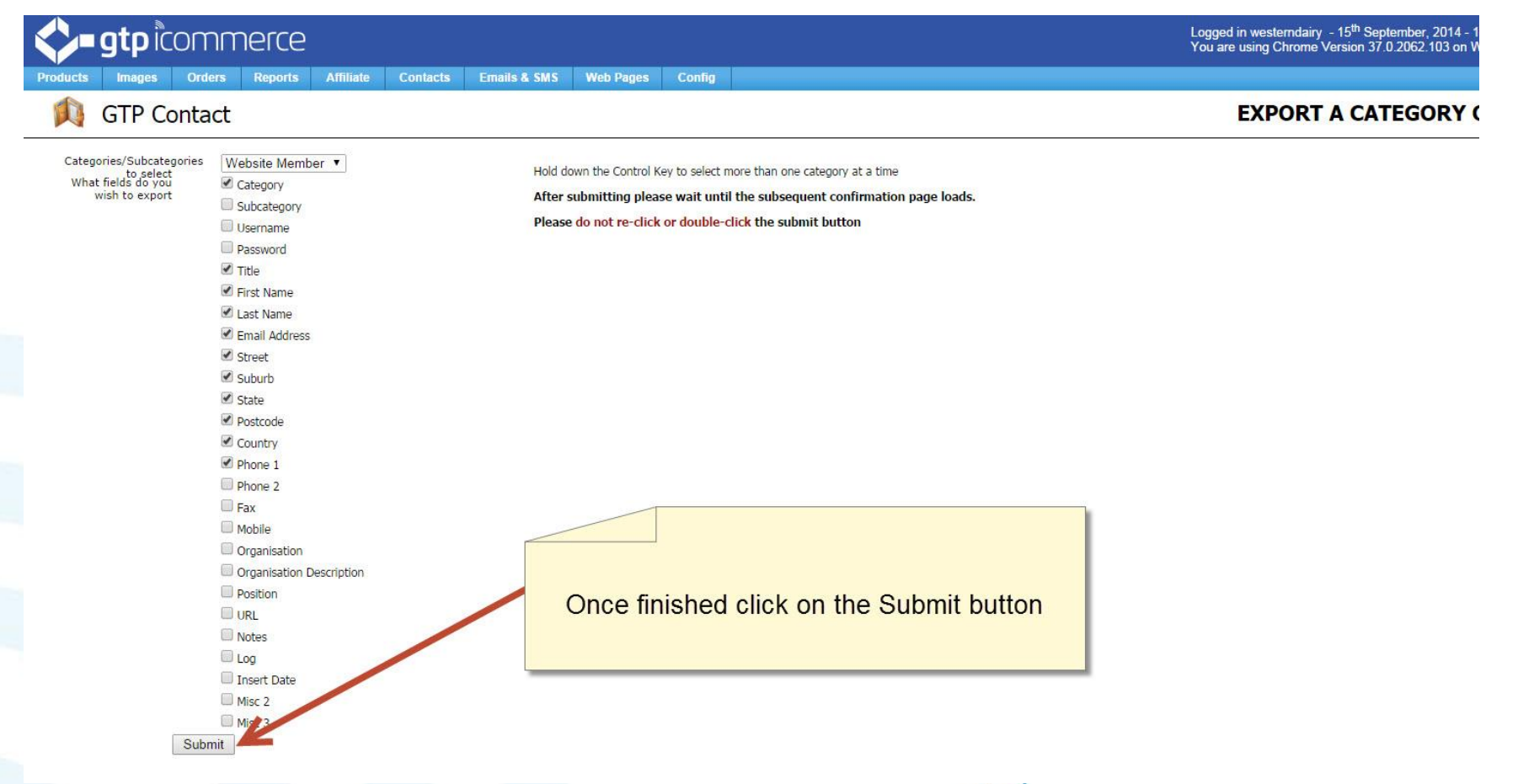

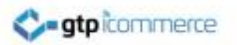

### Download the Exported File

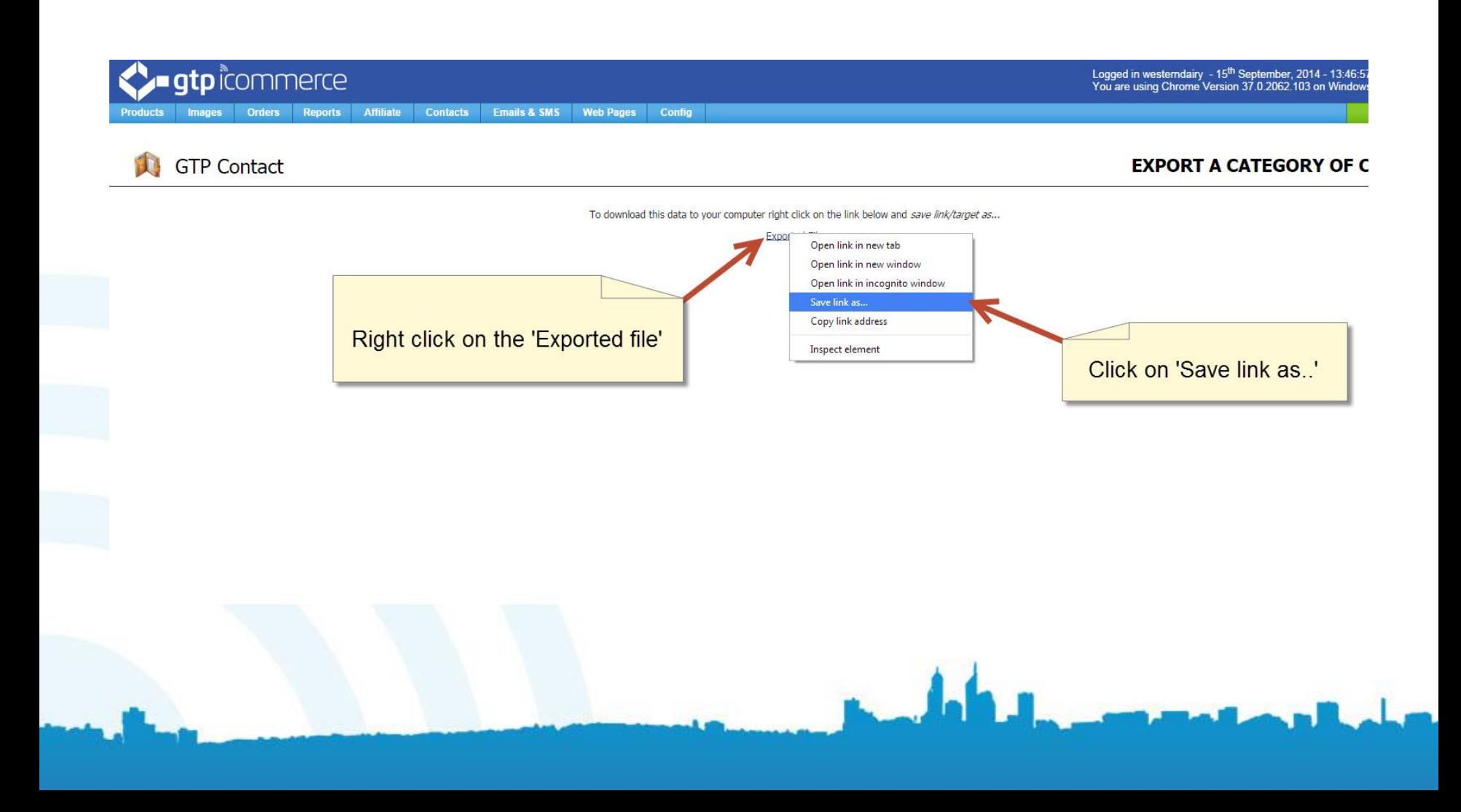

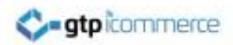

#### Save the File

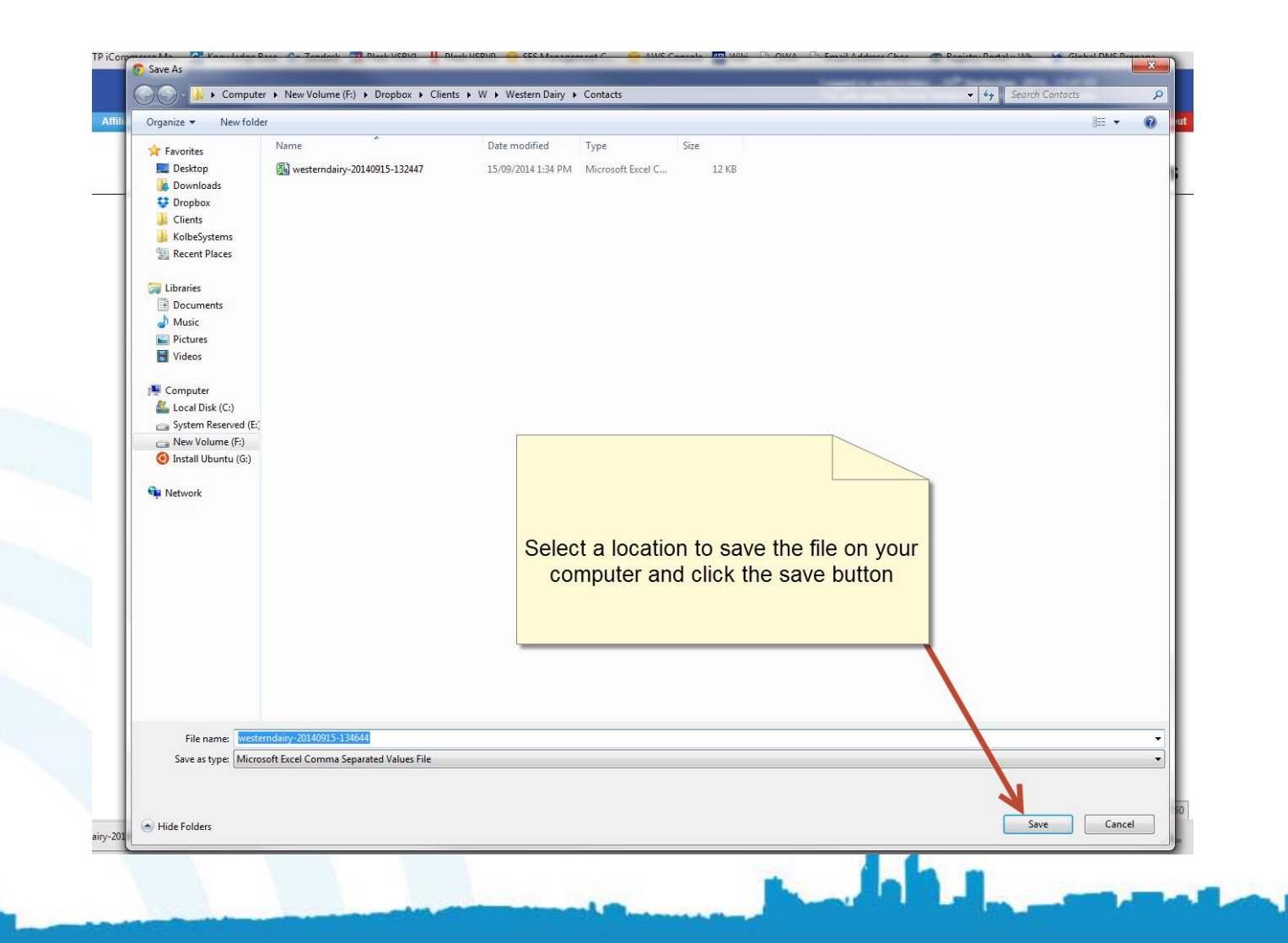

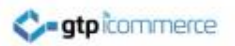

### Open using Excel

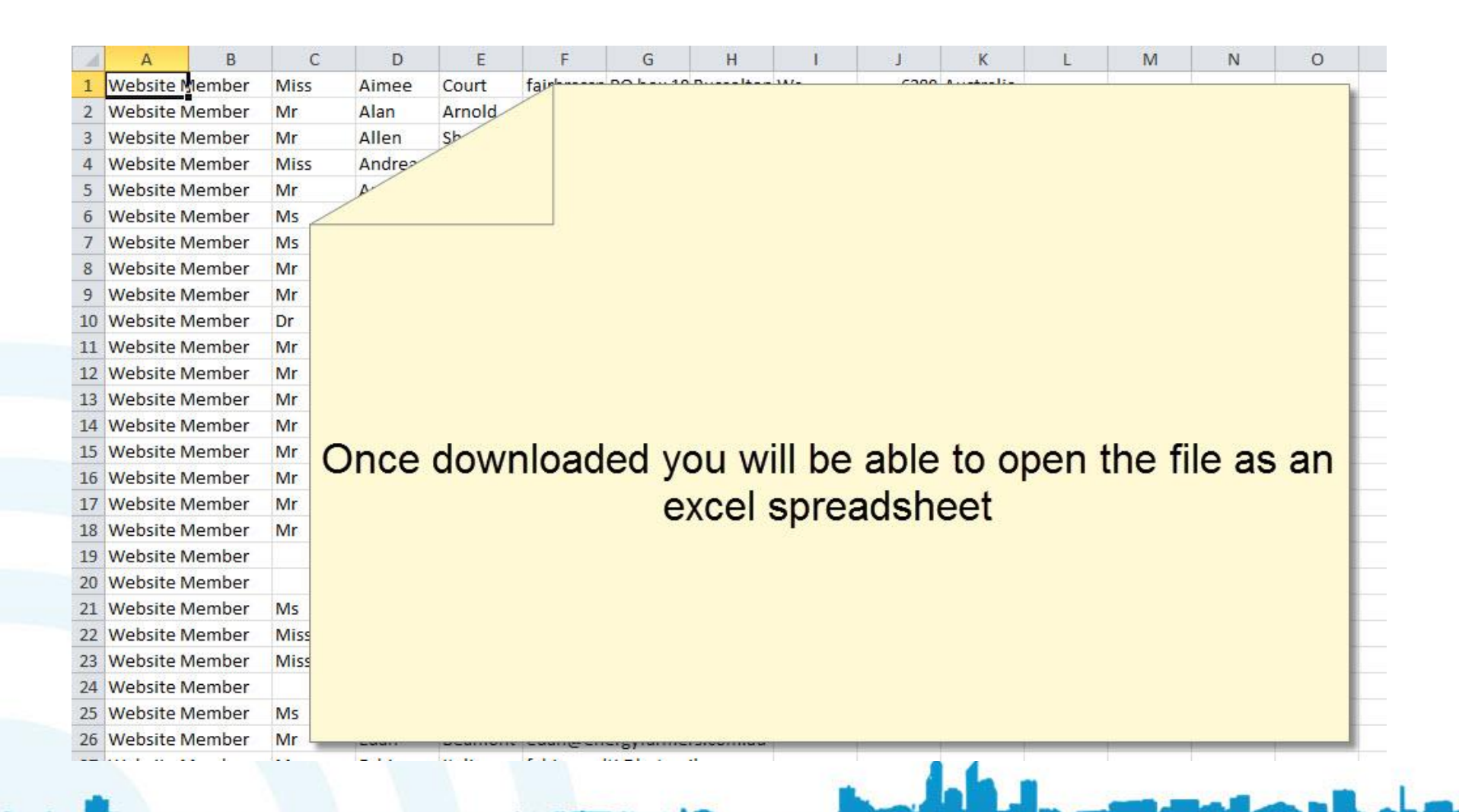

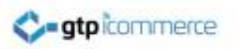

# End of Presentation

- GTP iCommerce Support
- Email [support@gtp.com.au](mailto:support@gtp.com.au)
- [http://gtpsupport.gtp-icommerce.com.au](http://gtpsupport.gtp-icommerce.com.au/)
- Ph: 1300 853 533

- [www.gtp-icommerce.com](http://www.gtp-icommerce.com/)
- [www.gtphub.com](http://www.gtphub.com/)